## **ONE SERVO DECODER**

Programming options: (see Table)

- press and hold program button for more than 3 seconds while LED starts flash
- while LED flashes slow address of servo setting
- press button again shortly and LED will lit continuously range of servo setting
- press button again shortly and LED will flash fast speed of servo setting

## Programming:

- choose options with push button
- enter values using any kind of Hand controller
- to program values enter value as an address of accessory and let the servo move with "+"
- or  $\cdot$  " (left/right) button on your Hand controller
- mircochip stores that value and moves the servo with the new programmed values.

Press button once shortly to move servo manually.

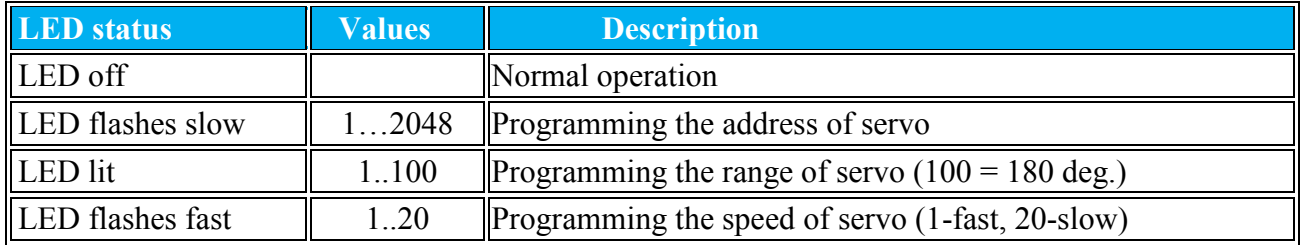

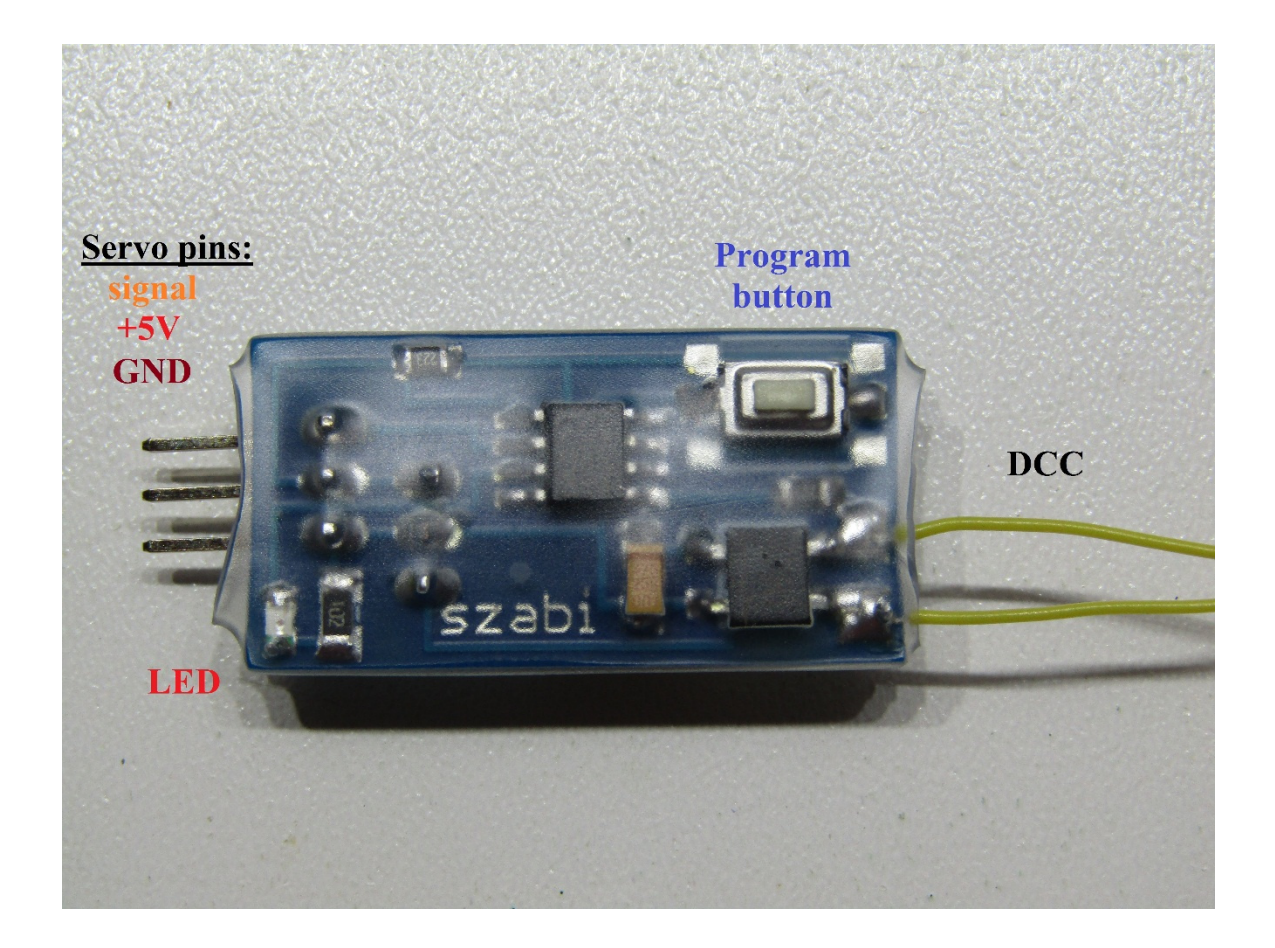

One servo decoder ©Szabi www.dcc-decoders.com Page 1